$\mathscr{M}_{\mathscr{U}'}$  cloudvocal

# **ISOLO VF-10 | Quick Start Guide**

## How to connect

#### For product support, visit gethelp.cloudvocal.com.

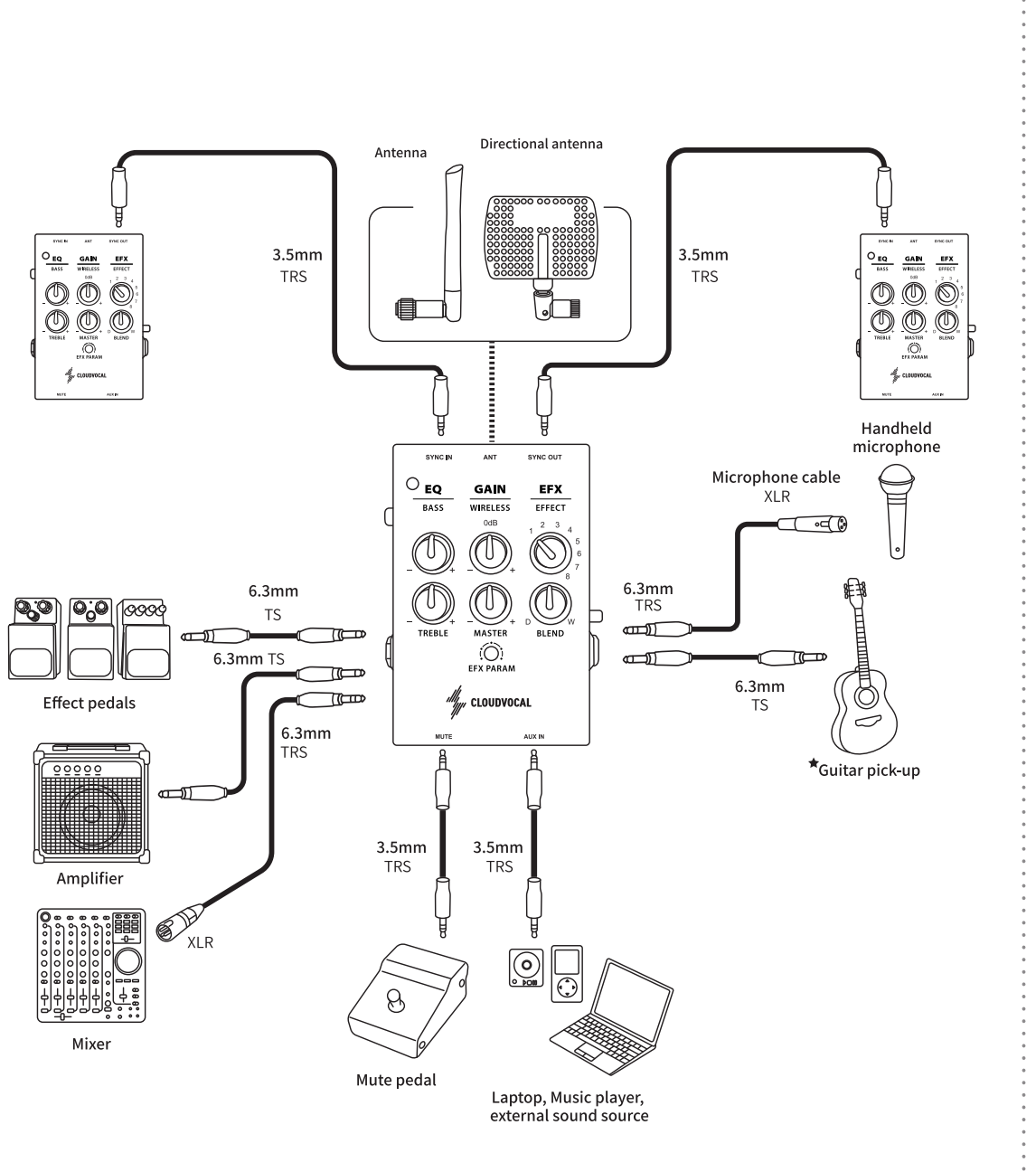

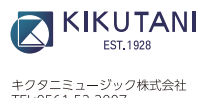

キクタニミュージック株式会社<br>TEL:0561-53-3007<br>営業時間:平日9:00〜18:00

- エフェクトノブを1にするとルーム・リバーブ機能の音質に切り替わります。

- EFX PARAMは空間リバーブの減衰を調節します。

#### 2. Hall reverb

- エフェクトノブを2に設定すると、ホール・リバーブ機能の音質に切り替わります。 - EFX PARAMはリバーブの減衰を調節します。

#### 3. Arena reverb

- エフェクトノブを3にすると、アリーナ・リバーブ機能の音質に切り替わります。

- EFX PARAMはリバーブの減衰を調節します。

#### 4. Delay

- エフェクトノブを4にするとディレイサウンドに切り替わります。

- EFX PARAMはディレイのリピート時間を調節します。

#### 5. Delay & Reverb

- エフェクトノブを5に設定するとディレイ+リバーブのサウンド演出が可能です。

- EFX PARAMはディレイタイムとリバーブの強さを調整します。

#### 6. Modulated delay

- エフェクトノブを6に設定するとモジュレーションによるディレイの演出が可能です。

- EFX PARAMは、モジュレーションの量を調整します。

#### 7. Shimmer

- エフェクトノブを7に設定するとリバーブサウンドが後から続いて入り、 1オクターブ高い音がバックで演出可能です。

- エフェクトノブを8に設定すると低いオクターブとリバーブサウンドが演出可能。

- EFX PARAMはリバーブレベルを調節します。

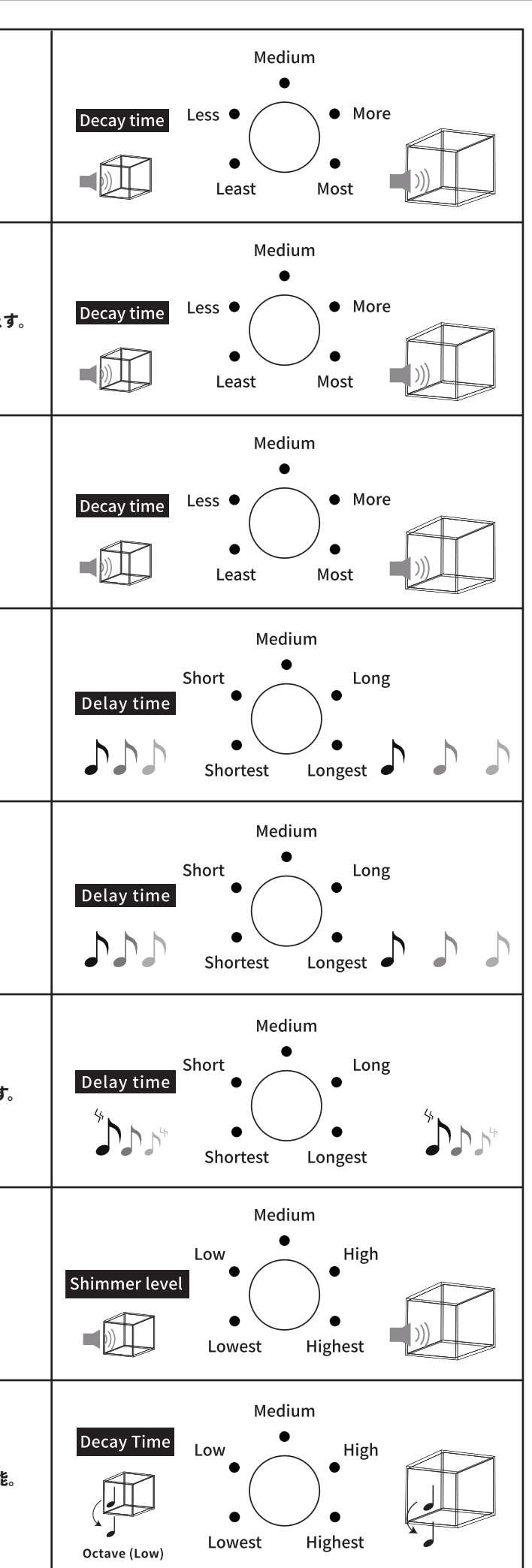

- EFX PARAMはシマーレベルを調節します。

#### 8. Octave (Low)

- ケーブルを送信機に接続して下さい。

### habout the 8 effects

#### 1. Room reverb

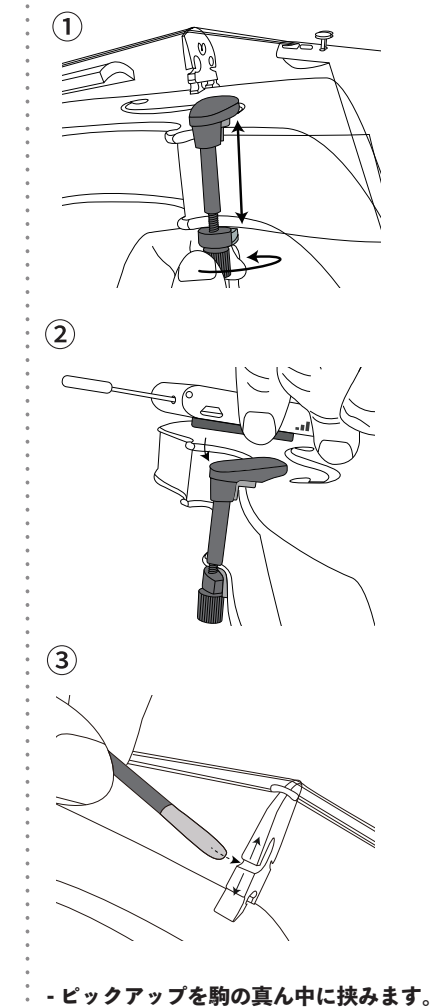

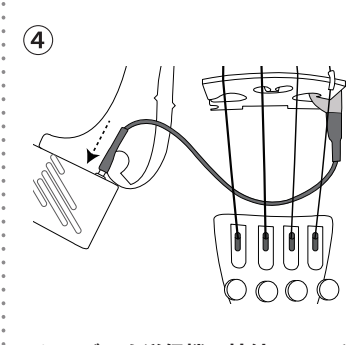